Logging on to Canvas app in Android or iOS

1. Open the app on your device and type St. Francis College. When you click on St. Francis College it will bring you to the next screen.

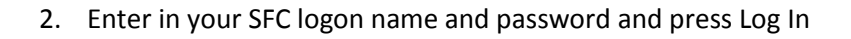

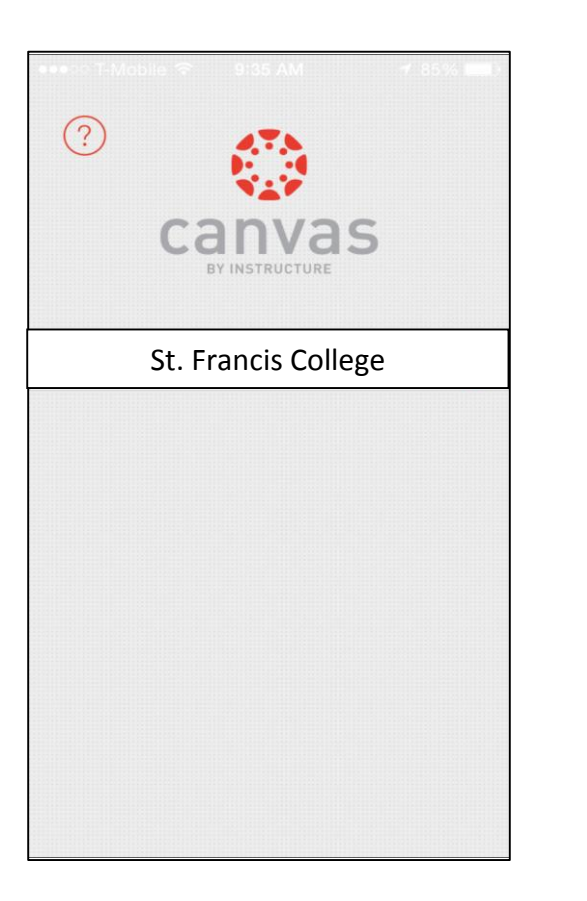

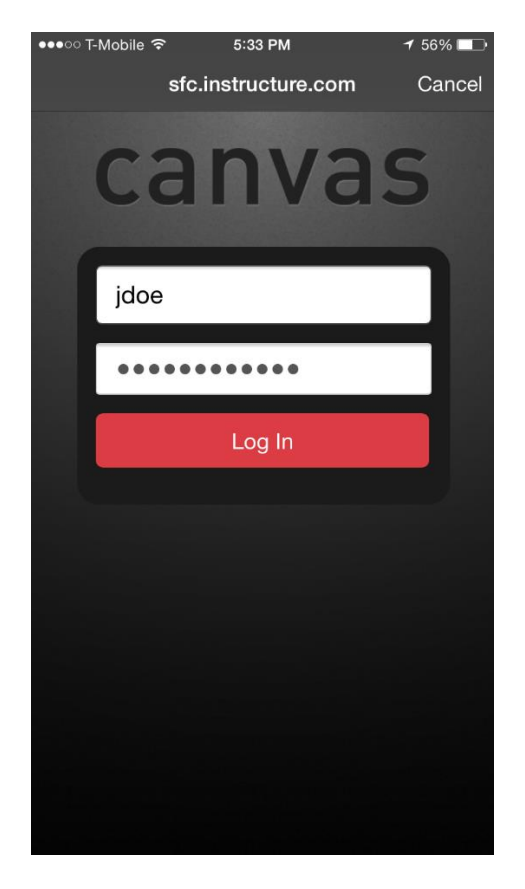

3. On either Android or iOS, check off "Remember my authorization for this service" if you want auto logon and press log In

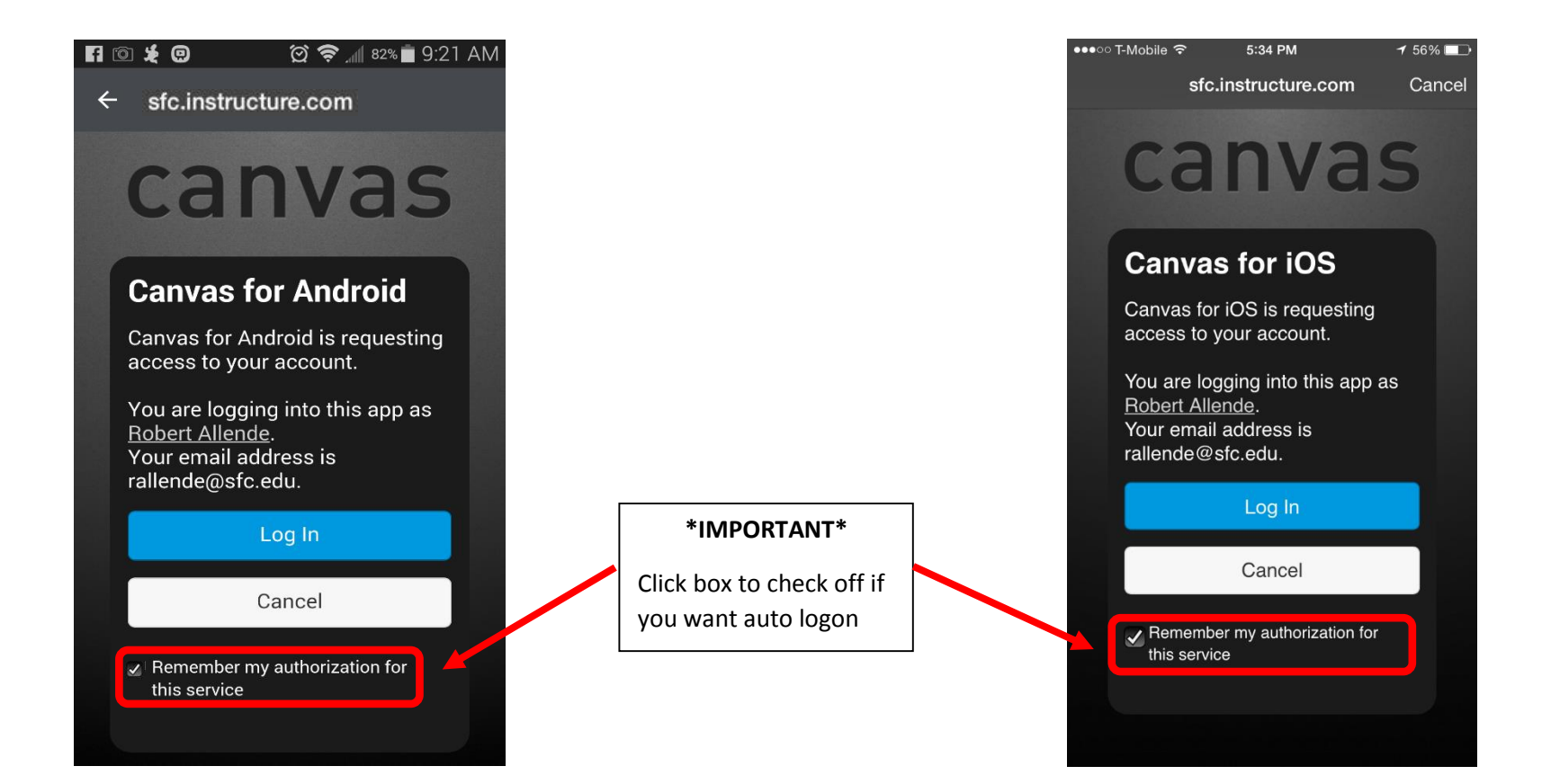

4. Start using the app. Note the differences in appearances in iOS and Android

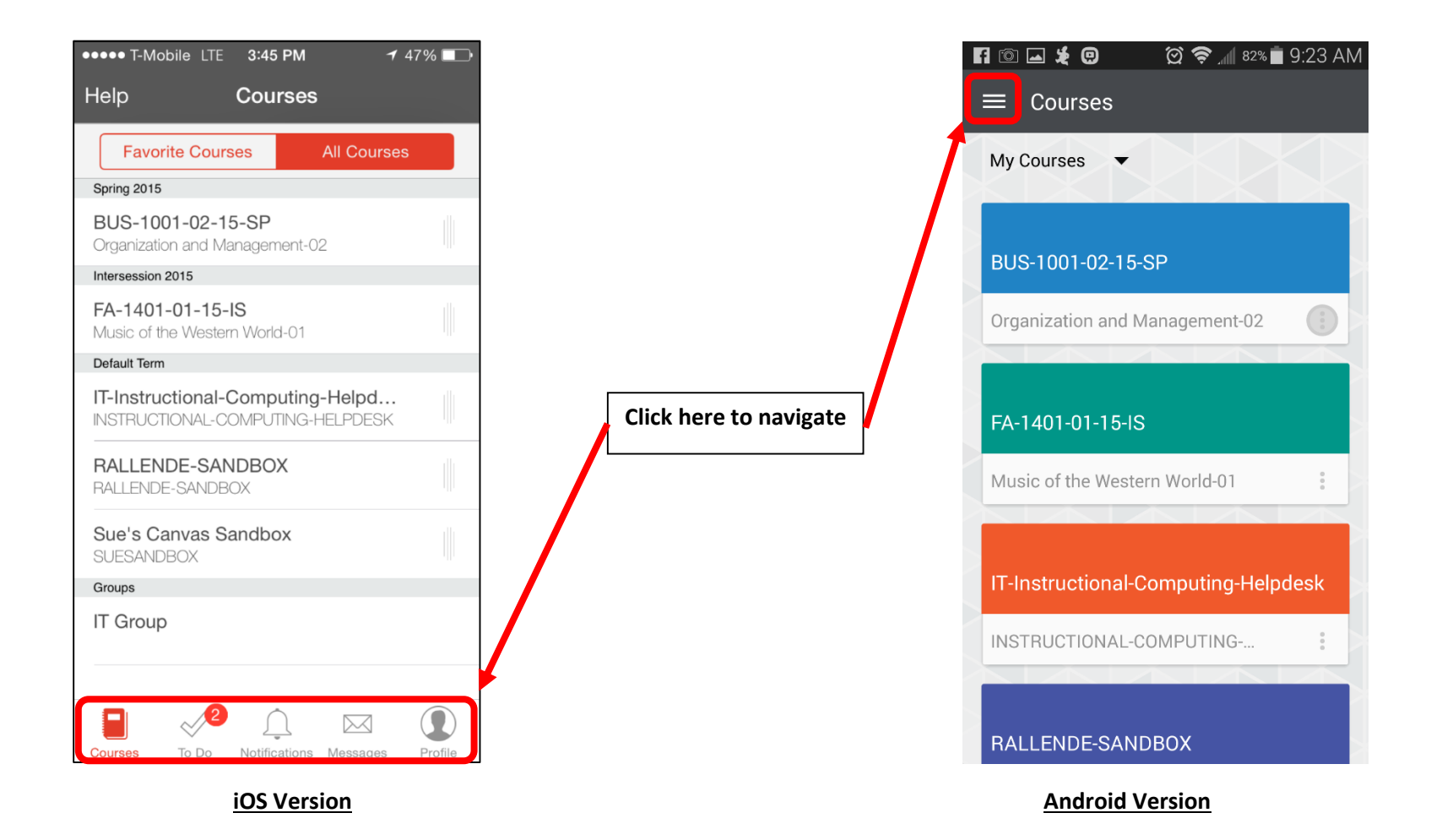